## **Koppelmodul zum Anschluss an ein IP-Netzwerk**

Der LCN-PKE ist ein Netzwerk-Koppler für den LCN-Bus. Die Kommunikation erfolgt über LAN (RJ45) oder WLAN. Der Koppler beinhaltet den LCN-PCHK Dienst.

Typische Anwendungsgebiete des LCN-PKE sind:

- **Fernwartung (LCN-PRO)**
- **Visualisierung (LCN-GVS)**
- **Kopplung (mit PCK-Protokoll)**

## **Funktion**

Der LCN-PKE unterstützt 2 gleichzeitige PCHK-Verbindungen zum LCN-Bus, somit können z.B. die LCN-GVS und die LCN-PRO gleichzeitig auf den Bus zu greifen.

Der PCHK-Monitor (Windows-Programm) dient optional zur weiteren Konfiguration und Überwachung des LCN-PKE.

Für die 3. Verbindung zum LCN-Bus muss eine LCN-PCHK Lizenz (Vollversion) über den PCHK-Monitor eingegeben werden. Jede weitere Verbindung erfordert eine Upgrade-Lizenz.

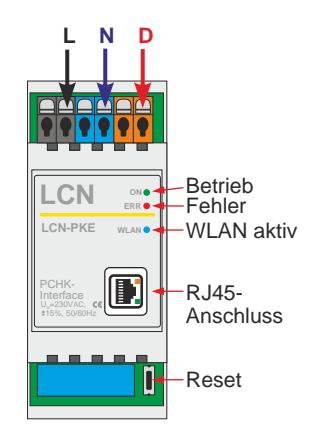

# **Kopplung LCN-PCK**

Über das LCN-PCK Protokoll können Fremdsysteme den LCN-Bus direkt steuern und Statusmeldungen empfangen:

Dieses Protokoll arbeitet mit einfachen ASCII-Strings. Ein Beispiel: M000236.A1100010 bedeutet Modul-ID 236 in Segment 000: Ausgang 1 auf 100 mit Rampe 10. Auch die Rückmeldungen (wie Status oder Messwerte) werden ähnlich simpel und logisch zurückgeliefert. Diese Art der Kommunikation ist schnell und einfach in Drittanwendungen zu implementieren.

Dazu kann über die Hotline eine Dokumentation angefordert werden. Voraussetzung ist der Erwerb eines Schulungskoffers und Besuch einer Schulung.

Hinweis: Das PCK-Protokoll kann auch genutzt werden, indem die Software LCN-PCHK auf einen Windows- oder Linux PC installiert wird. Dort ist eine direkte serielle Kommunikation möglich. Der LCN-PKE stellt die gleichen ASCII-Strings über TCP/IP (Netzwerk) zur Verfügung.

## **Uhrzeit/Datum**

Bei bestehender Internet-Verbindung setzt der LCN-PKE die Uhrzeit im LCN-Bus regelmäßig neu: alle LCN-Module können die aktuelle Uhrzeit einem LCN-GT4D/-GT10D anzeigen. Über den PCHK-Monitor kann diese Funktion länderspezifisch konfiguriert werden.

# **Installation**

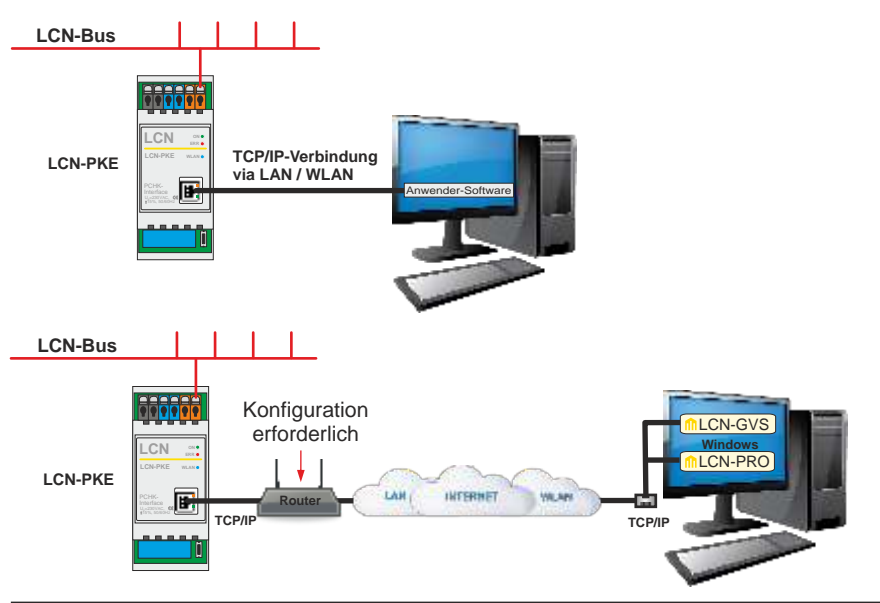

### **Inbetriebnahme**

**Voraussetzungen:** LCN-Busmodule ab Firmware 0701... (Januar 1997).

WLAN: Das WLAN (SSID) heißt "LCN-PKE", ist bei Auslieferung aktiv und der Schlüssel lautet "lcnpke123".

Sobald man sich mit dem WLAN verbunden hat, kann die Konfigurationsoberfläche (Webbrowser) über die IP (10.1.2.3) oder den Namen (http://lcn-pke oder https://lcn-pke) geöffnet werden.

**LAN:** Die LAN-IP-Adresse findet man heraus, indem man sich mit WLAN verbindet und im Web-Browser die Konfigurationsoberfläche öffnet. Möglich ist auch im DHCP-Router (FritzBox o. Ä.) die IP-Adresse des LCN-PKE heraus zu finden.

#### **Sicherheit**

Benutzername und Passwort zum Zugriff auf den LCN-PCHK über TCP/IPsollten geändert werden.

Der Benutzername darf nur aus Buchstaben (a-z, A-Z), Ziffern (0-9) und dem Unterstrich "\_" bestehen. Er muss mit einem Buchstaben beginnen. Sonderzeichen und Umlaute sind nicht erlaubt. Er darf maximal 32 Zeichen enthalten. Das Passwort kann aus beliebigen Zeichen zusammengesetzt werden.

Konfigurationsoberfläche: Zugangsdaten bei Auslieferung: Benutzername = "1cn", Passwort = " $1$ cn". Bei Bedarf können hier die Login-Daten, die IP-Adresse, usw. geändert PKE verbunden werden. In der LCN-PRO/-GVS muss dazu TCP/IP- oder PCHK-Verbindung gewählt werden. Dort muss die IP-Adresse, Name und Passwort eingegeben werden. werden. Mit diesen Zugangsdaten kann auch die LCN-PRO/-GVS Software mit dem LCN-

Hinweis: Der Zugriff von 2 LCN-PRO derselben Lizenz auf den LCN-PKE ist gesperrt.

#### **Service**

**Reset/Rücksetzen:** LCN-PKE spannungsfrei schalten. Mit gedrückter Reset-Taste einschalten und weitere 30 Sek. halten. Bei erfolgreichem Rücksetzen, blinkt die rote ERR-LED 5x und der LCN-PKE ist wieder im Auslieferungszustand!

**Firmware-Update:** Update-Datei (\*.upke) auswählen und "hochladen und ausführen" anklicken. Der LCN-PKE startet bei Bedarf selbstständig neu. Es können nur neuere Firmware-Versionen installiert. Ein Downgrade ist nicht möglich!

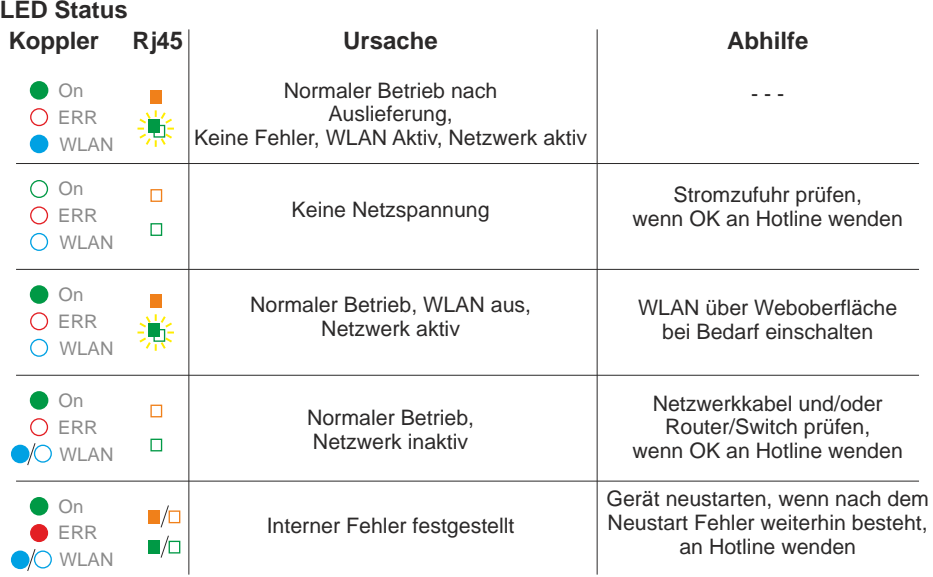

#### **Technische Daten**

#### **Anschluss**

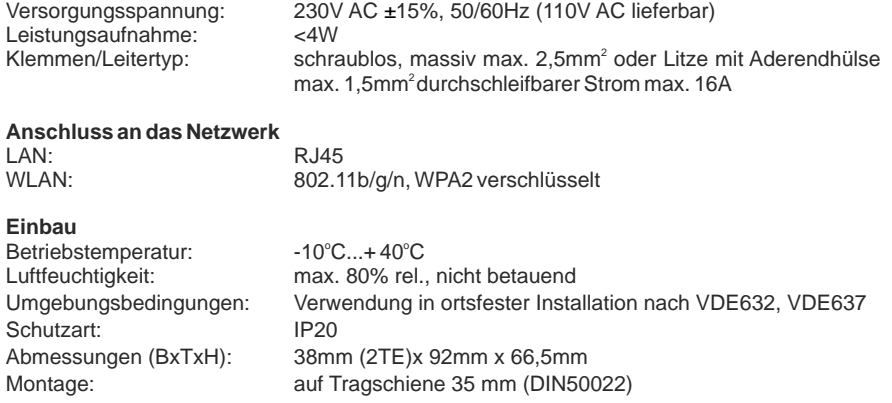

#### **Wichtig: Spannungslos installieren!**

Der LCN-PKE trennt/isoliert den LCN-Bus bis 4KV galvanisch von dem RJ45-Buchse.

Technische Angaben und Abbildungen sind unverbindlich. Änderungen vorbehalten. Technische Hotline: 05066 998844 oder www.LCN.de

 $\epsilon$